## EASYLIVE aplikace pro Tiandy

Easylive, což je starší cloudová služba P2P, kde IOS může přijímat upozornění na alarm stále, ale Android může přijímat upozornění, jen když je aplikace spuštěna.

Easylive Plus, což je nová služba alicloud, IOS i android mohou dostávat upozornění po celou dobu, bez ohledu na to, jaká aplikace běží nebo ne, ale potřebují zařízení s novým čipsetem sigmastar a podporou alicloud.

Pro získání informací o poplachu z kamery na mobilní telefon lze využít také funkce zasílání emailu při poplachu, kde na mobilním telefonu lze přijímat emaily a tím aktivovat notifikační LED telefonu, která upozorní uživatele na oplach.

## Nastavení Easylive aplikace pro přijímání poplachů a push notifikací

1 - Local Configuration-Receive alarm locally - přepínač, který umožňuje povolení z mobilu přijímat notifikace Easylive

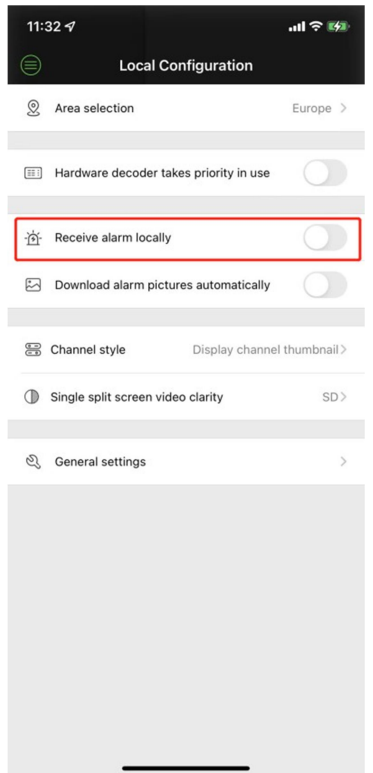

2 - Device Management-Detail-Config, můžete se přihlásit na tuto stránku a kliknutím na online zařízení zkontrolovat podrobnosti a povolit upozornění na alarmy ze zařízení.

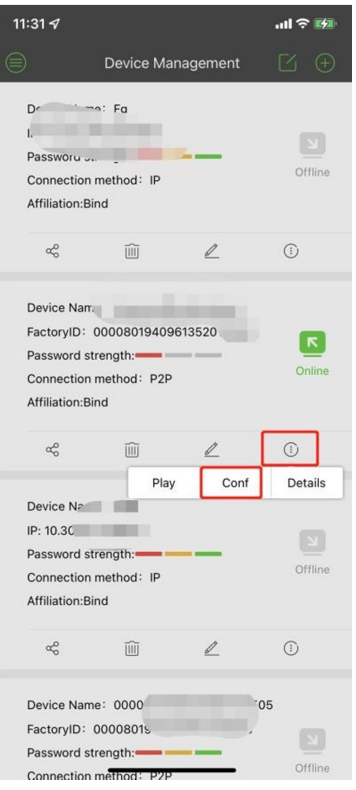

3 - Povolení přijímat online push notifikace

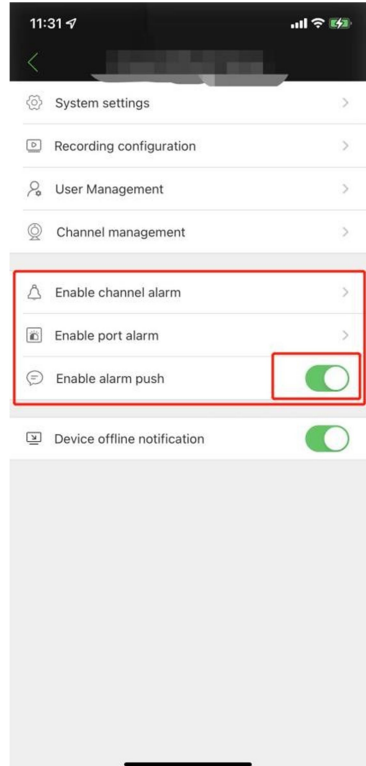

4 - Alarm management, přejděte do nastavení push, můžete si vybrat, jaký druh zařízení a ze kterých kanálů chcete dostávat upozornění

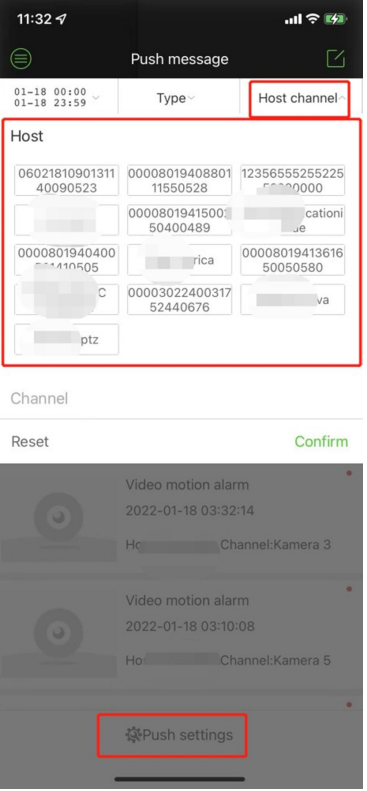

5 - Můžete si také vybrat, které zařízení má mít povoleno přijímat push notifikace

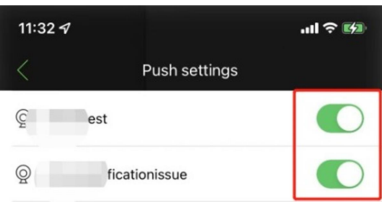

## Nastavení Easylive Plus aplikace pro přijímání poplachů a push notifikací

Při instalaci této aplikace budete vyzvání k registraci pomocí emailu, na který Vám přijde aktivační klíč. Po jeho vložení se Vám aplikace spustí.

1 – Alarmová stránka

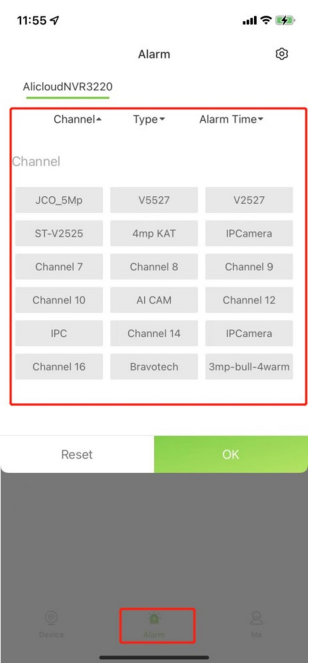

2 – Klikněte v pravo nahoře na symbol nastavení, zvolte zařízení a povolte obě volby, offline alarm a enable push

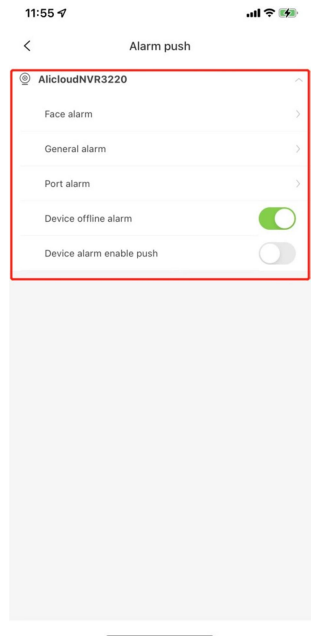

3-Ikona vlevo dole – Mine - Local configuration, povolte Receive alarm locally

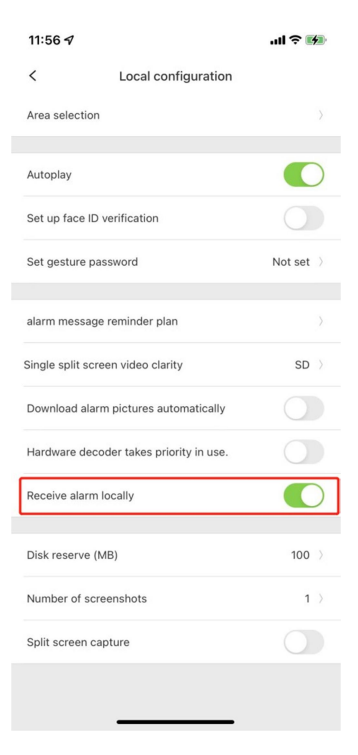

4 – alarmové okno při přijetí polachu

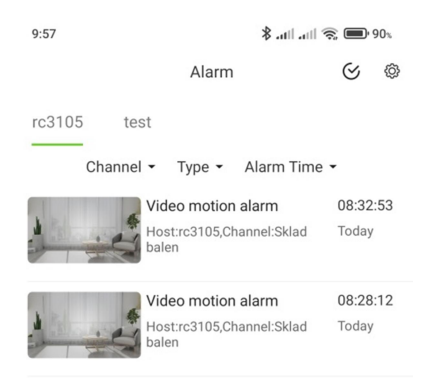

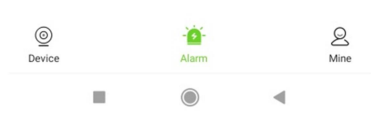

5 – Zobrazení poplachu – zobrazení fotky je dostupné pouze u kamer, které funkci zaslaní poplachového obrázku (Linkage snapshot) podporují

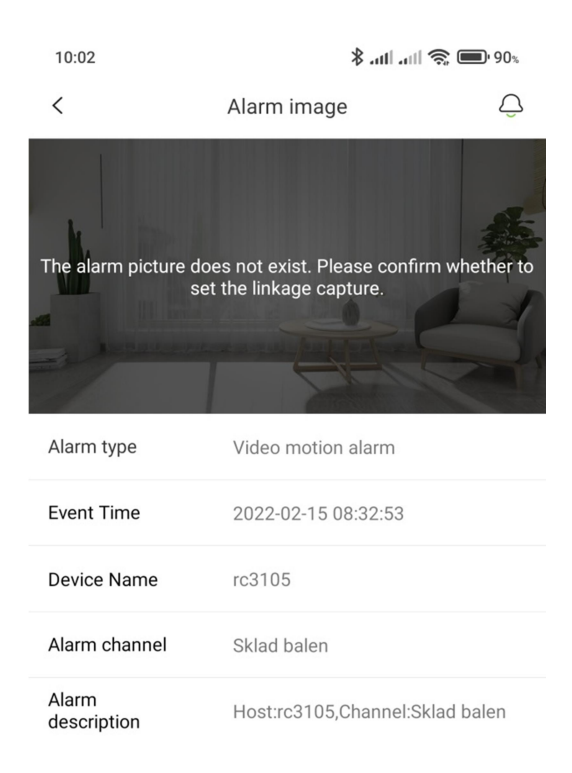

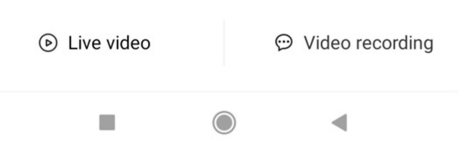

V tomto okně lze spusit live video, nebo celou poplachovou událost ze záznamu

Nastavení smtp serveru pro zasílání emailu (příklad pro emaily na seznam.cz)

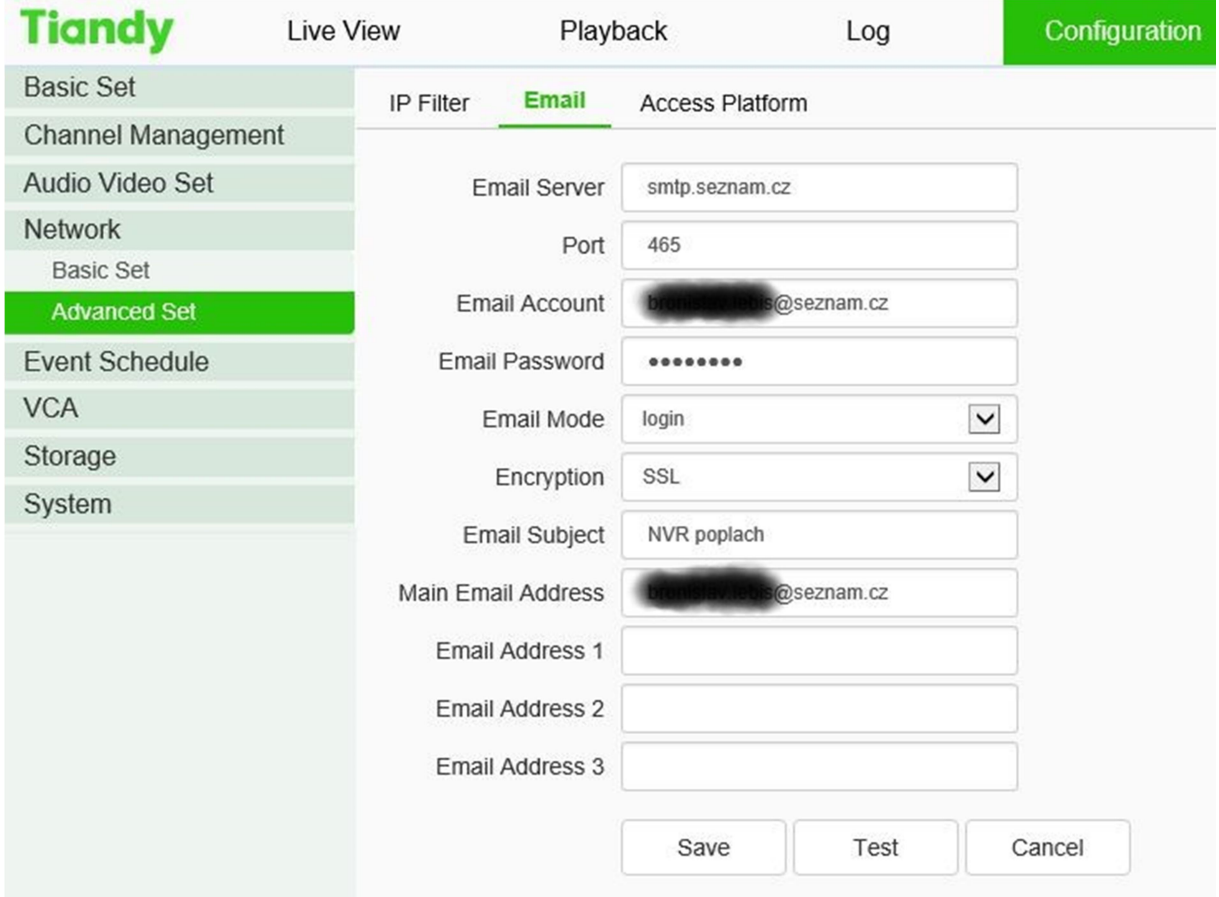